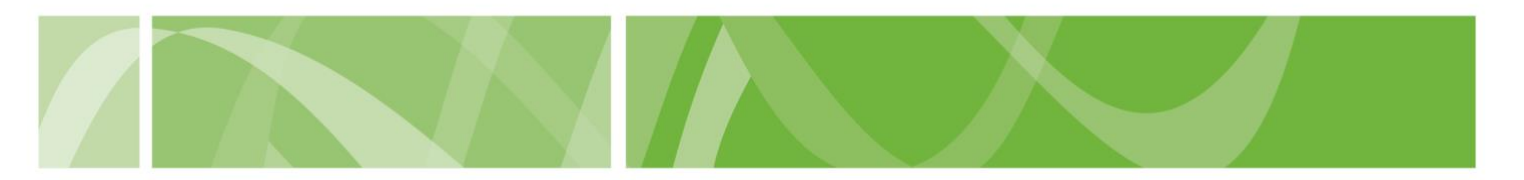

# **Prepare for Assessment Form**

People seeking access to voluntary assisted dying can prepare for their first assessment by filling out an optional Prepare for Assessment Form.

The Prepare for Assessment Form form can help people to:

- collect information for their first assessment
- collect [proof of eligibility](https://www.sahealth.sa.gov.au/wps/wcm/connect/public+content/sa+health+internet/services/primary+and+specialised+services/voluntary+assisted+dying/information+about+voluntary+assisted+dying/eligibility+for+people+considering+voluntary+assisted+dying) for their medical practitioner.

You can either complete the Prepare for assessment form:

- [online in the VAD Clinical Portal](https://vadportal.sahealth.sa.gov.au/) and give your Coordinating Medical Practitioner the receipt number
- by downloading, [printing and completing](https://www.sahealth.sa.gov.au/wps/wcm/connect/public+content/sa+health+internet/resources/voluntary+assisted+dying+prepare+for+assessment+form) the form. Give the completed copy to your Coordinating Medical Practitioner who enters your information in the VAD Clinical Portal at your First Assessment.

This document tells you how to complete the Prepare for assessment online in the VAD Clinical Portal.

#### **Before you start**

To complete the form you'll need all the below:

- your contact details
- your Medicare Number and Individual Reference Number
- be able to complete the form in one session
- a pen and paper or a printer or to record your receipt number.

You should also read the Knowing your choices: Information for people [considering voluntary assisted dying](https://www.sahealth.sa.gov.au/wps/wcm/connect/public+content/sa+health+internet/resources/knowing+your+choices+information+for+people+considering+voluntary+assisted+dying) to learn more about accessing voluntary assisted dying in South Australia.

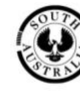

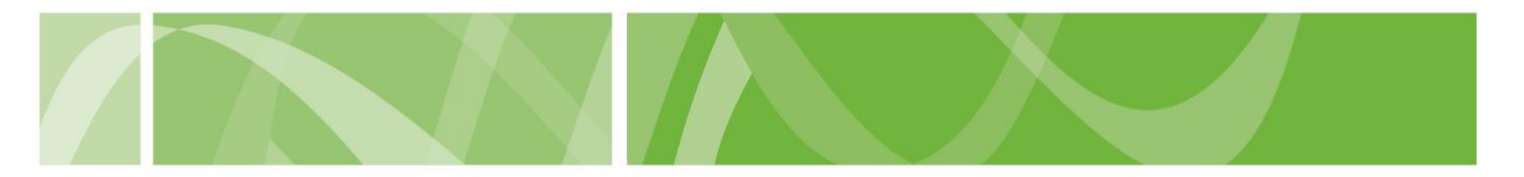

# **How to complete a Prepare for Assessment Form**

**Step 1: Navigating to the Prepare for Assessment form.**

- 1. Go to the [VAD Clinical Portal](https://vadportal.sahealth.sa.gov.au/SA_VAD/) homepage.
- 2. In the **I am a patient** section, click **Prepare for Assessment Form**.

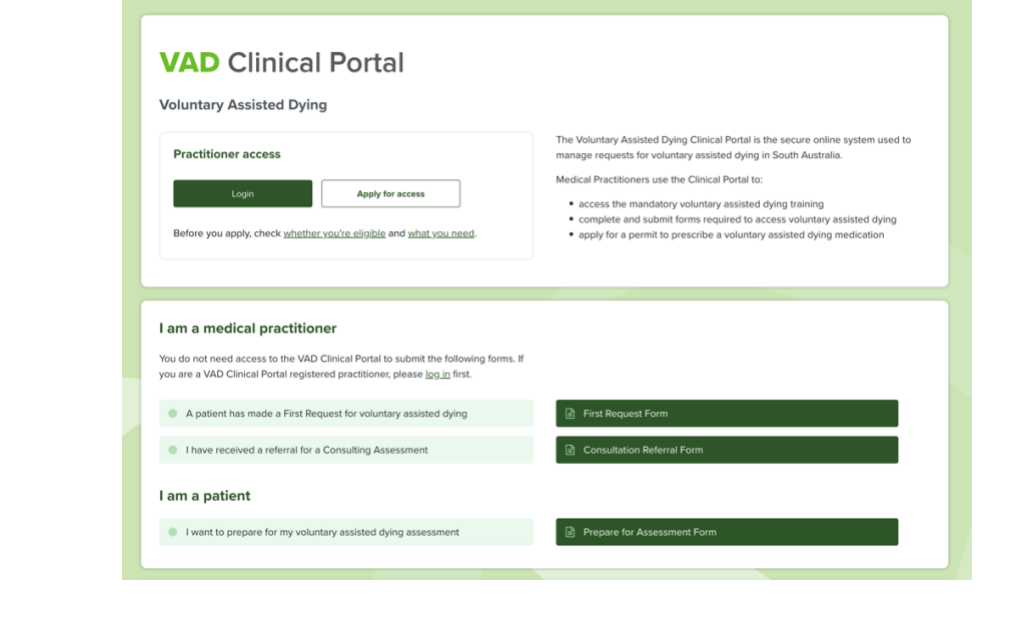

- 3. Read the **What you need to do** section.
- 4. Click **Begin Prepare for Assessment Form**.

#### **Step 2: Enter Patient Information**

- 1. Enter your **name**.
- 2. Enter your **date of birth**.
- 3. Enter your **Medicare number** and individual reference number.
- 4. Enter your **contact details**, including your telephone number, home address and mailing address.
- 5. If you want to receive email updates about your request to access voluntary assisted dying, select Yes and enter your **email address**.
- 6. Click **Next.**

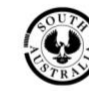

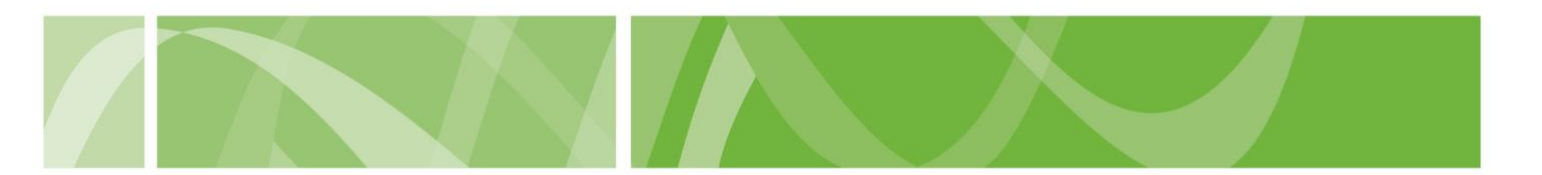

#### **Step 3: Enter interpreter requirements**

1. Select whether you **need support from an interpreter** to communicate about voluntary assisted dying.

If you need support from an interpreter, you can record:

- what language you need to be interpreted
- whether you prefer a male or female interpreter.

Interpreters must meet certain eligibility criteria to interpret information about voluntary assisted dying.

Find out more about [interpreters and voluntary assisted dying online.](https://www.sahealth.sa.gov.au/wps/wcm/connect/public+content/sa+health+internet/services/primary+and+specialised+services/voluntary+assisted+dying/information+about+voluntary+assisted+dying/communication+support+voluntary+assisted+dying)

2. Click **Next.**

### **Step 4: Enter your Demographic details**

The assessment contains some questions about you to help the Voluntary Assisted Dying Review Board:

- understand who is accessing voluntary assisted dying
- improve the quality and safety of voluntary assisted dying in South Australia.

Answering these questions doesn't affect your eligibility to access voluntary assisted dying.

- 1. Select your **gender**.
- 2. Select your whether you are of **Aboriginal and/or Torres Strait Islander origin**.
- 3. Select your **country of birth**.
- 4. Select your **preferred language**.
- 5. Select your **highest level of education**.
- 6. Select your **living arrangement**.
- 7. Select your **residential setting**.
- 8. Click **Next**.

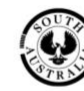

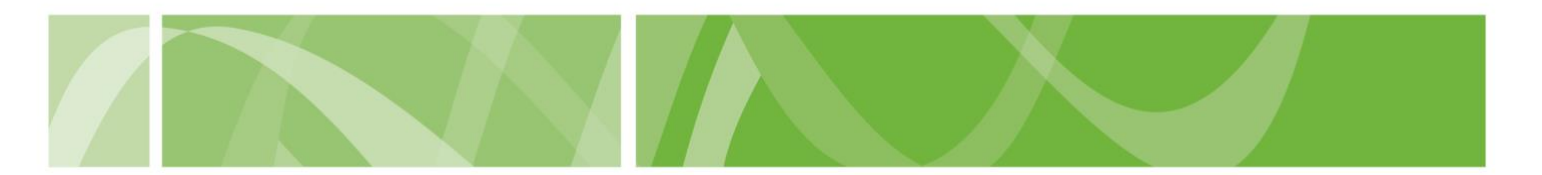

## **Step 5: Submit the completed form**

- 1. Read and acknowledge the terms of submission.
- 2. Complete the **reCAPTCHA**.

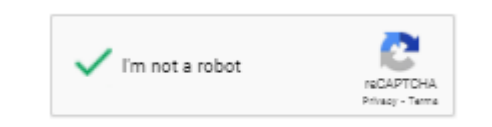

3. Click **Submit Prepare for Assessment**.

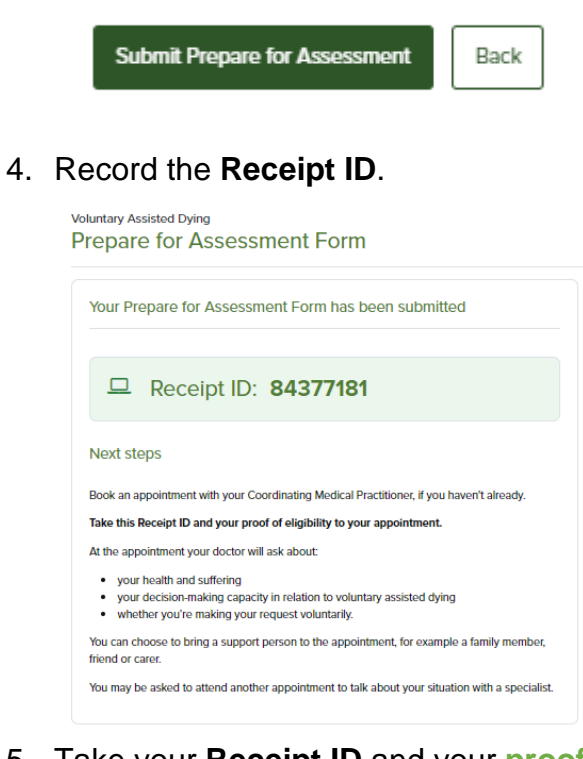

5. Take your **Receipt ID** and your **[proof of eligibility](https://www.sahealth.sa.gov.au/wps/wcm/connect/public+content/sa+health+internet/services/primary+and+specialised+services/voluntary+assisted+dying/information+about+voluntary+assisted+dying/eligibility+for+people+considering+voluntary+assisted+dying)** to your appointment.

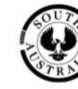